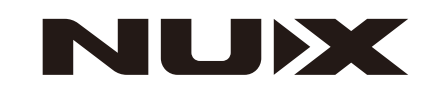

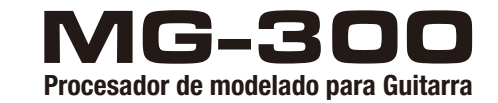

# **Manual del Propietario**

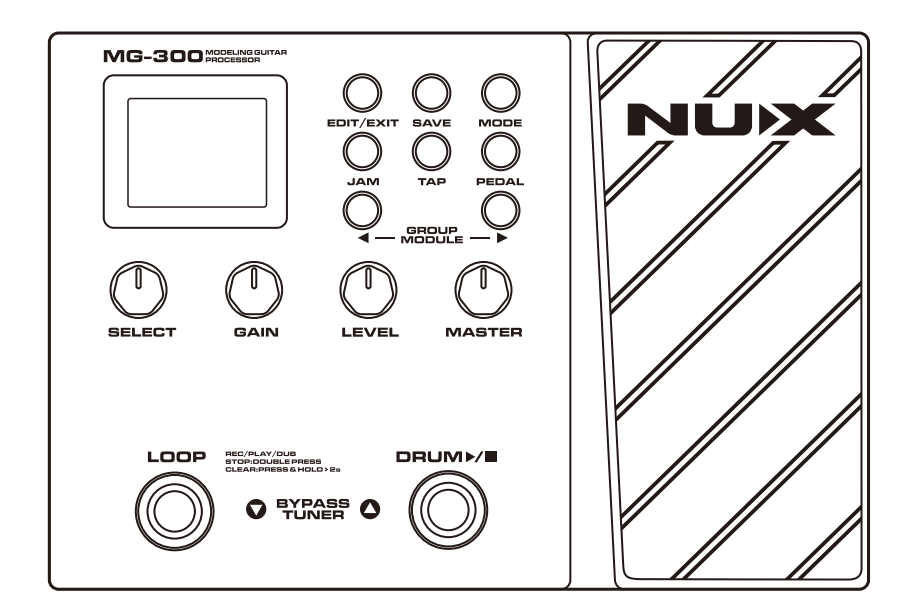

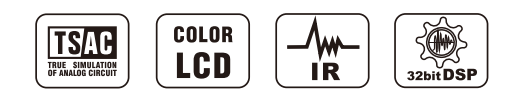

Version 1.0

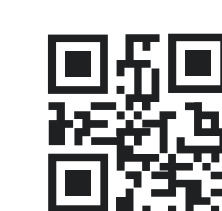

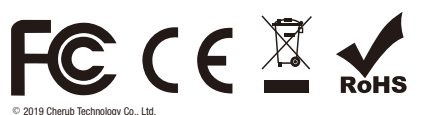

Todos los derechos reservados. Ninguna parte de esta publicación puede ser reproducida, almacenada<br>en un sistema de recuperación, o transmitida de ninguna forma sin el previo consentimiento por escrito<br>de Cherub Technology

 Diseñado y manufacturado por Cherub Technology Co., Ltd

www.nuxefx.com Hecho en China

### **Copyright**

Copyright 2020 Cherub Technology Co., Todos los derechos reservados. NUX y MG-300 son marcas registradas de Cherub Technology Co. Otros nombres de productor nombrados en este producto son marcas registradas de sus respectivas compañías que no se adhieren ni están asociadas o afiliadas con Cherub Technology Co.

### **Precisión**

Si bien se han hecho todos los esfuerzos posibles para garantizar la precisión y el contenido de este manual, Cherub Technology Co. no hace declaraciones ni garantías con respecto a los contenidos.

## **ADVERTENCIA – IMPORTANTES INSTRUCCIONES DE SEGURIDAD ANTES DE CONECTAR, LEA LAS INSTRUCCIONES**

**ADVERTENCIA [WARNING]:** Para reducir el riesgo de incendio o descargas eléctricas, no exponga este aparato a la lluvia o humedad.

**PRECAUCIÓN [CAUTION]:** Para reducir el riesgo de incendio o descargas eléctricas, no remueva los tornillos. No hay partes operables por el usuario en el interior. Refiérase a personal de servicio calificado.

Este equipo ha sido probado y se determinó que cumple con los límites para un aparato digital Clase B de conformidad con la Sección 15 de las Normativa de la FCC. Dichos límites están diseñados para proveer protección razonable contra interferencia dañina en una instalación residencial. Este equipo genera, usa y puede irradiar energía de radio frecuencias y, si no es instalado de acuerdo con las instrucciones, puede causar interferencia dañina a radiocomunicaciones. Sin embargo, no hay garantía de que esa interferencia no ocurrirá en una instalación en particular.

Si este equipo llega a causar interferencia en la recepción de radio o televisión, lo cual puede ser determinado por apagar y prender el equipo, se recomienda al usuario a tratar de corregir la interferencia mediante una o más de las siguientes medidas:

-Reoriente o reubique la antena receptora.

-Aumente la separación entre el equipo y el receptor.

-Conecte el equipo en un contacto de un circuito diferente a donde esté conectado el receptor.

-Consulte al proveedor o a un técnico experimentado de radio/TV para orientación. Este equipo ha sido evaluado para para cumplir con el requisito de una exposición general a RF. Este aparato puede ser usado en condiciones de portabilidad expuesta sin restricciones.

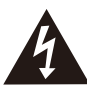

El símbolo de relámpago dentro de un triángulo significa " Precaución Eléctrica!" e indica la presencia de información sobre el voltaje de operación y riesgos potenciales de descargas eléctricas.

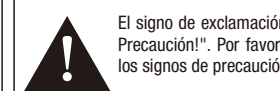

El signo de exclamación dentro de un triángulo significa " Precaución!". Por favor lea la información cercana a todos los signos de precaución.

- 1. Use únicamente el cable o adaptador de corriente suministrado. Si no está seguro del tipo de corriente disponible, consulte a su proveedor o compañía elé ctrica local.
- 2. No lo coloque cerca de fuentes de calor como radiadores, registros de calefacción o aparatos que produzcan calor.
- 3. Proteja de que objetos o líquidos entren en la carcasa.
- 4. No intente dar servicio a este productor por Usted mismo, el abrir o remover cubiertas puede exponerlo a tensiones de voltaje peligrosas o a otro tipo de riesgos. Refiera todo el servicio a personal especialista calificado.
- 5. Refiera todo el servicio a personal calificado. El servicio es requerido cuando el aparato ha sido dañado en cualquier forma, como cuando el cable del adaptador de corriente es dañado, se ha derramado liquido o han caído objetos en el aparato, el aparato ha sido expuesto a la lluvia o humedad, no opera normalmente o ha sufrido caídas.
- 6. El cable del adaptador de corriente debe ser desconectado cuando la unidad esté en desuso por largo periodos de tiempo.
- 7. Proteja el cable de corriente de ser pisado o pinchado, particularmente en el tomacorriente, receptáculos de conveniencia y en el punto donde sale del aparato.
- 8. La escucha prolongada a altos niveles de volumen puede causar pérdida o daño irreparable de audición. Asegúrese de practicar "escucha segura".

## Siga todas las instrucciones y preste atención a las advertencias **¡CONSERVE ESTAS INSTRUCCIONES!**

Desarrollar un multi-efectos versátil y compacto es nuestro sueño. Entendemos que es importante para los principiantes y los músicos profesionales la posibilidad de un equipo de tamaño compacto y sonido excelente a un precio asequible. Sin duda es un gran reto y estamos orgullosos de decir que lo logramos!

El MG-300 te ofrece el algoritmo de modelado de amplificador TSAC-HD que proporciona la mejor respuesta de sonido y capacidad de reproducción, la biblioteca C0RE-IMAGE de sonidos post-efx como nuestros icó nicos pedales Verdugo, una interfaz con facilidad de uso y software de edición de PC, Impulsos de Respuesta, transmisión USB de audio (interfaz de grabación con función de re-amplificación), ... etc. Es el multi-efectos con la mejor relación calidad-precio del mercado.

## **Características**

- Los pre-efectos y modelación de Amplificadores TSAC-HD ofrecen una sensación realista y capacidad de ejecución.
- Los post-efectos Core-Image te ofrecen calidad de sonido de estudio.
- El software de edición Quick ToneTM proporciona rápida elección y ajuste de parches.
- Carga de IR's de terceros para expandir la variedad del sonido. Transmisión USB de audio para interfaces de grabación con capacidad de ruteo.
- 56 patrones de percusión y 60 segundos para fraseo de loops (bucles) con autodetección del tempo.
- Ecualización global a 3 bandas para un rápido ajuste en vivo.

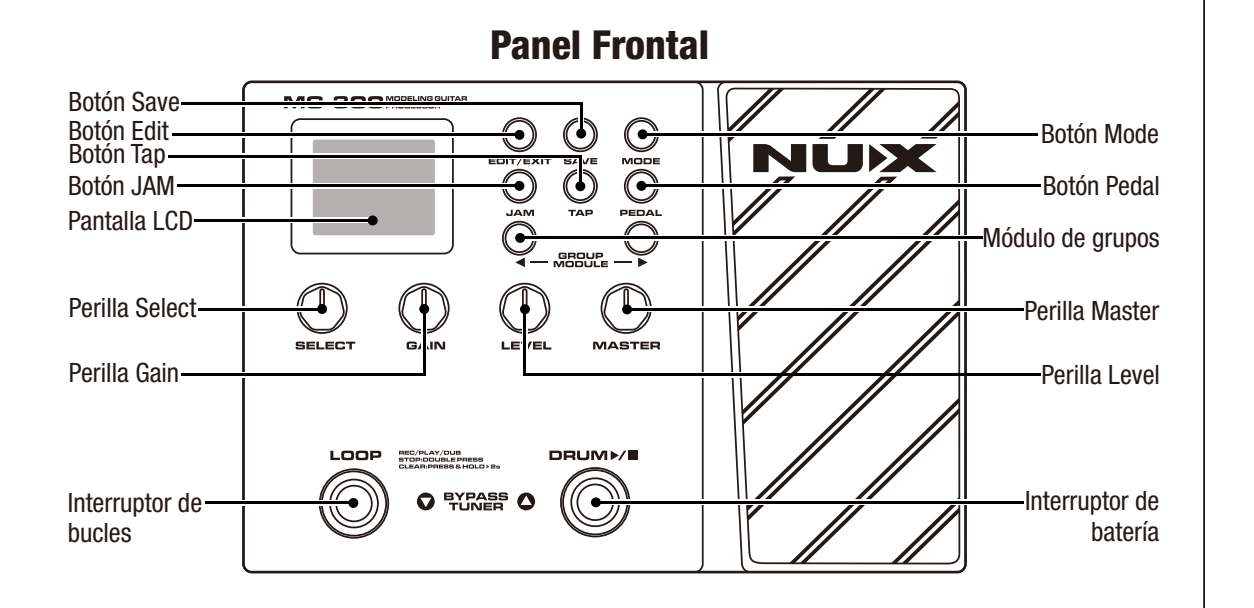

## **Panel Posterior**

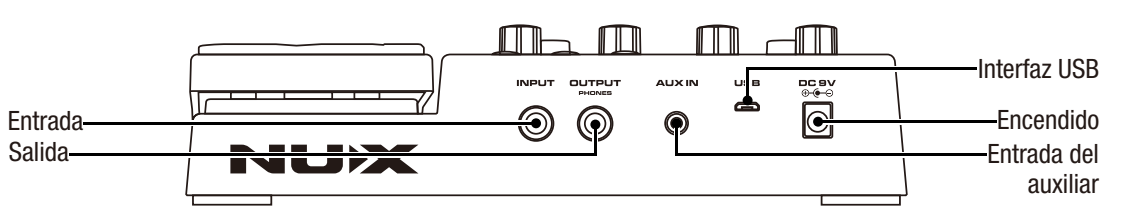

# **Descripción de Conexiones en el panel**

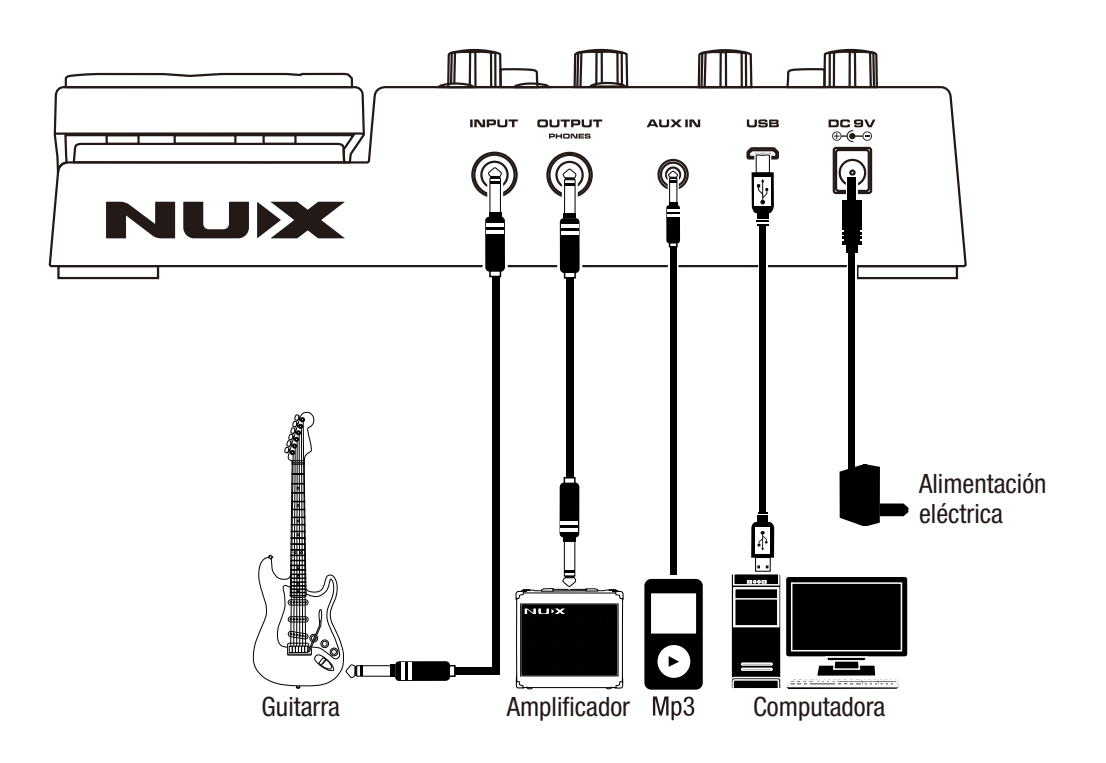

## **CONEXIONES DE ENTRADA**

Conector mono de entrada para instrumento de 6.35 mm (1/4 pulgada).

## **CONEXIONES DE SALIDA**

Conector mono de salida principal para instrumento de 6.35 mm (1/4 pulgada). (Por favor, revisar el Botón "Output" para conocer más sobre los modos de salida).

## **ENTRADA AUXILIAR**

Conector estéreo de 3.5 mm (1/8 de pulgada) para conexión con reproductores de música.

## **PUERTO MICRO USB TIPO B**

Puedes conectar el MG-300 a tu computadora para usar el software del MG-300 para crear, personalizar y guardar tus presets. Por favor, visita nuxefx.com para más información.

También para futuras actualizaciones de firmware\*. Para actualizar el firmware, debes activar el pedal en modo update. Conecta el conector de entrada y el cable USB, presiona y sostén ambos interruptores (Bank DOWN/Bank UP) y conecta el cable de alimentación mientras mantienes presionados los interruptores.

\*Por favor visita nuxef.com y descarga la guía para actualización del producto.

LOOP

# **Operación Operación**

**EYRASS O** 

**Interruptores** El MG 300 cuenta con interruptores sensitivos multifuncionales. Puedes<br>**Interruptores** usarlos para cambiar los presets UP y DOWN (por ejemplo 1A -> 1B -> 1C) en el modo preset, e incluso controlar los bucles y la batería en el modo JAM.

## **Modo Preset**

Existen 2 presentaciones de preset en el MG-300: Nombre del Preset y Vista de Presentación.

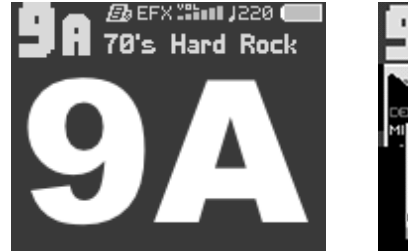

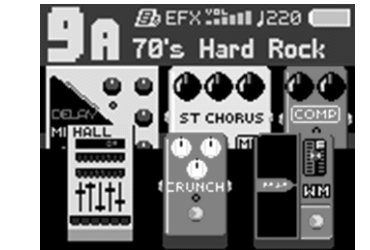

## **Afinador**

No olvides afinar tu guitarra antes de comenzar a tocar. Presiona al mismo tiempo los interruptores UP y DOWN y utiliza el afinador cromático cuando lo necesites.

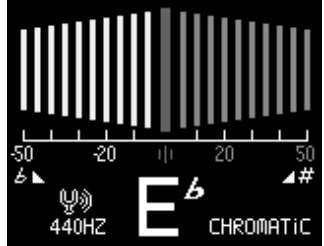

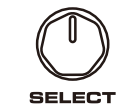

**Perilla Select** - Pantalla Preset: Gira la perilla en el sentido del reloj para cambiar al siguiente preset o a contrarreloj para el preset anterior. (Por ejemplo: 1A 1B 1C 1B etc.)

-Pantalla Edit: Cambia la unidad del drive/efecto seleccionado en la cadena de señal o la apaga.

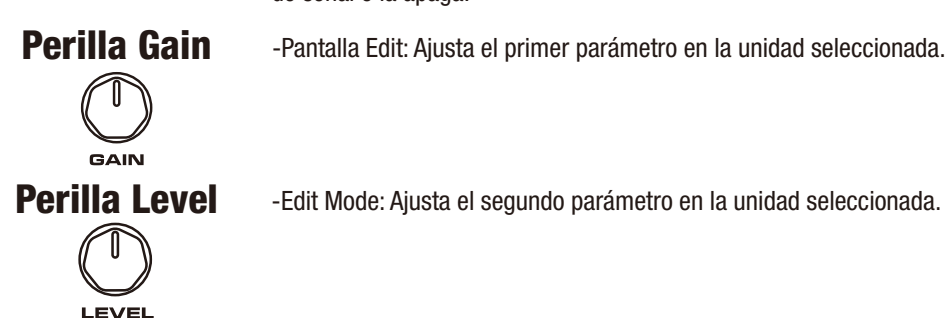

**Perilla Level** e-Edit Mode: Ajusta el segundo parámetro en la unidad seleccionada.

## **Perilla Master** -Modo Preset: Controla el nivel general de salida.

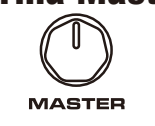

-Modo Edit: Algunos de los efectos poseen tres o más parámetros ajustables. Cuando la sigla "PGE" aparece en pantalla, puedes usar la perilla MASTER para ajustar parámetros en el efecto seleccionado. Puedes controlar el PARÁMETRO 1 con la Perilla Gain y PARÁMETRO 2 con la perilla Level en la pantalla EDIT. Puedes encontrar la lista de controles en la página LISTA DE EFECTOS.

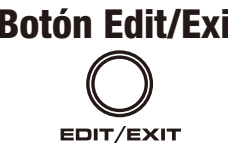

**Botón Edit/Exit** -Puedes personalizar completamente un preset seleccionado. Oprime el botón Edit/EXIT para entrar a la página EDIT. Si deseas salir sin guardar tu tono, oprime el botón Edit/Exit de nuevo.

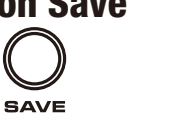

**Botón Save** -Modo Preset: Oprime el botón Save y cambia el nombre del preset. Elige la letra con la perilla Select y muévete a la siguiente letra con los botones izquierdo y derecho del Módulo de Grupos. Entonces da click en el Botón Save para guardar el nombre o da click en el botón Edit para cancelar.

-Modo Edit: Después de crear tu propio tono, presiona el botón Save y guárdalo para siempre. Por favor usa el botón Save a menudo cuando estés trabajando en tu tono. Es mejor empezar regresar un par de pasos atrás que empezar de cero.

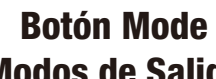

**MODE** 

El MG-300 posee 5 modos de salida para una mejor conexión que permita un sonido perfectamente musical.

**(Modos de Salida)**  -Sonido Directo: En este modo, puedes conectar directamente el MG-300 a una mezcladora, altavoces activos y a una interfaz de audio.

Puedes cambiar el modo de salida dependiende de cual equipo estés usando con el MG-300, puedes seleccionar los modos con la perilla Select.

-Combo Front: Usa la conexión frontal para instrumento en un amplificador tipo combo.

-Combo Rear: Usa la conexión FX LOOP (Return) en un amplificador tipo combo. -Stack Front: Usa la conexión frontal para instrumento en un cabezal amplificador.

-Stack Rear: Usa la conexión FX LOOP (Return) en un cabezal amplificador.

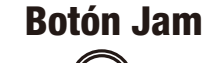

**JAM** 

**TAP** 

**Botón Jam** El MG-300 incluye una estación de bucles (loops) con 24 bits de alta calidad de grabación, 56 patrones de batería en 8 diferentes estilos musicales y un metró nomo con 7 diferentes sonidos. Por favor, revisa el menu de la función JAM para la guía de bucles.

**Botón Tap** Puedes ajustar el tiempo del Delay (efecto retardo) presionando el botón.

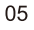

**Asignación de la**  1. Presiona el Botón Edit/EXIT para entrar al modo EDIT.

**Función EXP** 

2. En el modo EDIT, presiona el botón PEDAL para ajustar la asignación de WAH, EFX, AMP, MOD, DLY RVB.

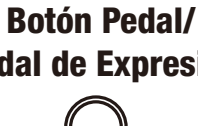

**PEDAL** 

**Pedal de Expresión**  WAH: controla el filtro WAH. asignar el efecto presionando el botón PEDAL en el modo Edit. EFX: Controla el parámetro GAIN (DRIVE) de OD/DIST. Controla el parámetro PITCH (afinación) del PITCH BENDER. AMP: controla el parámetro LEVEL de AMP. MOD: Controla el nivel MIX de los efectos de modulación. DLY: controla el nivel MIX de los efectos de retardo (delay). RVB: controla el nivel MIX de los efectos de reverberación (reverb).

Puedes ajustar el volumen o los efectos con el pedal de expresión. Puedes

## **Calibración del Pedal de Expresión**

Mantén presionados los botones EDIT/EXIT y SAVE por 3 segundos para entrar en SYSTEM MENU, después desplázate a PEDAL y presiona EDIT y PEDAL CALIBRATION. Sigue las instrucciones de la pantalla para realizar la calibración.

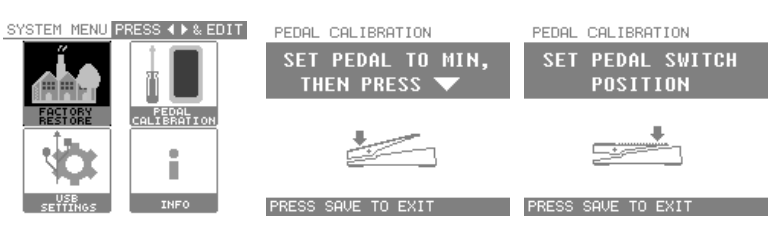

## **Botones Group Module**

GROUP MODULE Modo Preset: Cuando presiones los botones izquierdo o derecho del módulo de grupos, podrás cambiar entre los bancos de presets. (Por ejemplo: 1A 2A 3A 4A).

Modo Edit: Puedes seleccionar una unidad en tu cadena de señal para personalizar el efecto seleccionado.

## **¿Cómo construir tu propio tono?**

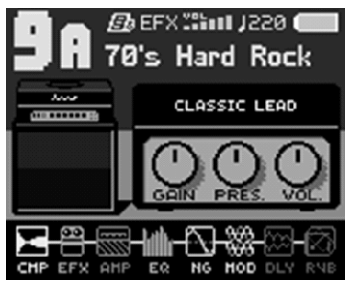

Construir un tono nuevo y/o personalizar uno existente es muy sencillo. Presiona el botón EDIT y usa los botones GROUP MODULE para mover el cursor hacia la derecha o izquierda para seleccionar una unidad de efectos y ajustar las perillas GAIN (ganancia), LEVEL (nivel) y MASTER (general). Usa los botones del GROUP MODULE y selecciona una unidad

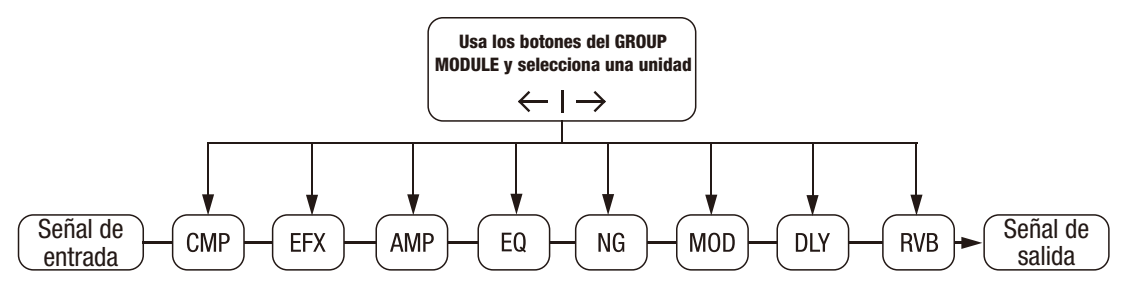

# **Lista de Efectos**

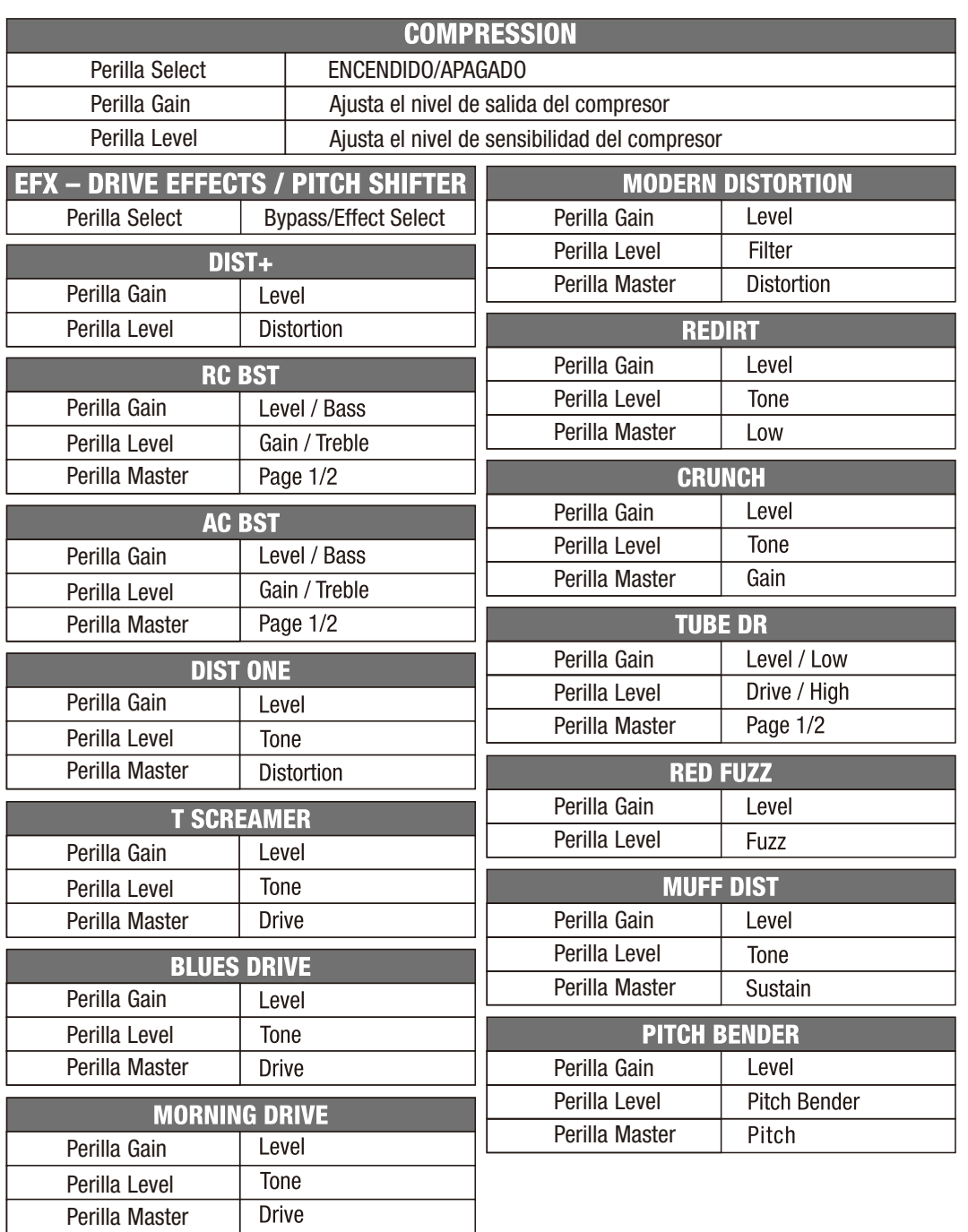

# **Lista de Efectos**

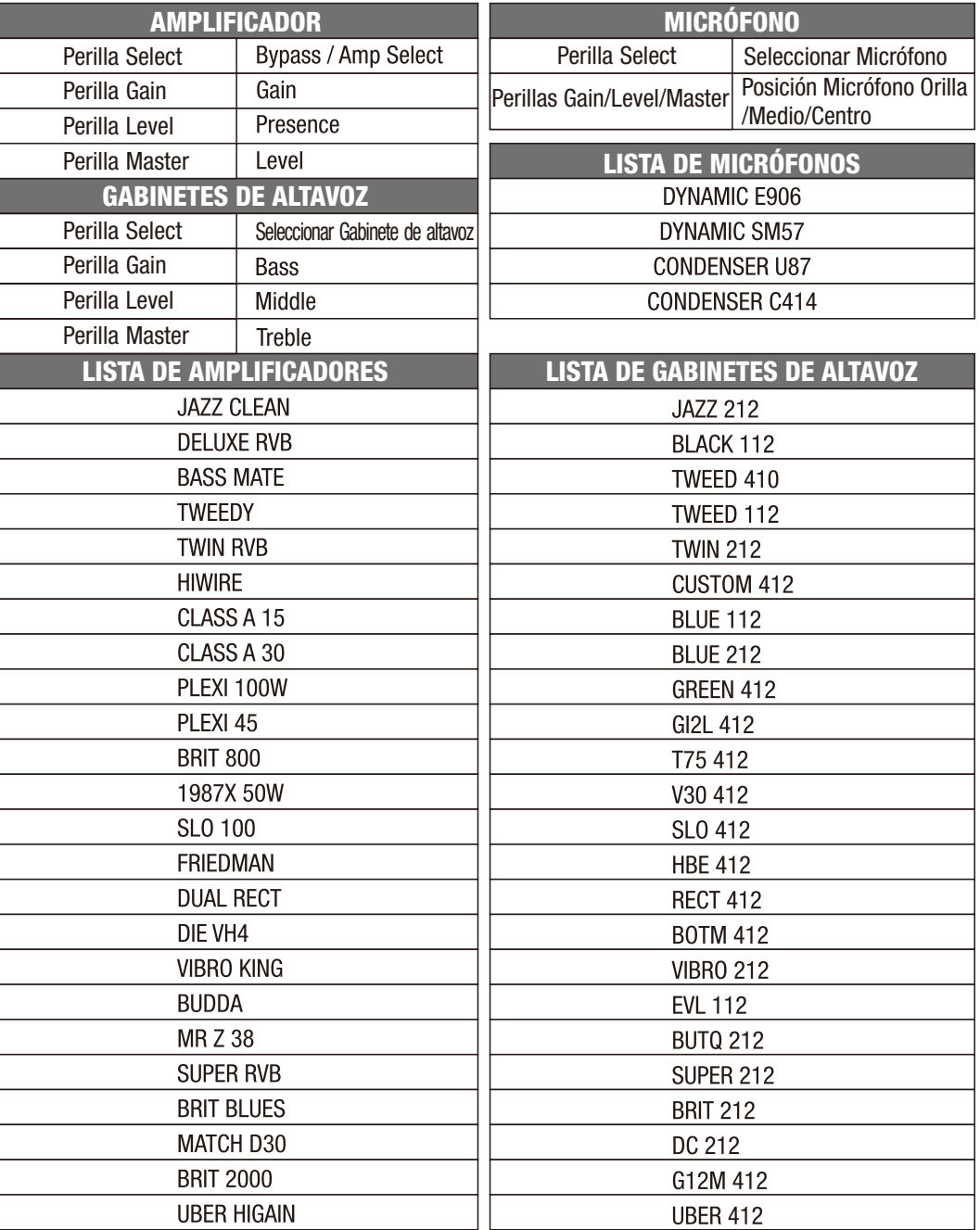

Existen 3 opciones en el Menú AMP: Amplificador / Gabinete de Altavoz / Micrófono:

Puedes elegir un amplificador y un gabinete de altavoz por separado y hacer tus propias combinaciones.

# **Lista de Efectos Lista de Efectos**

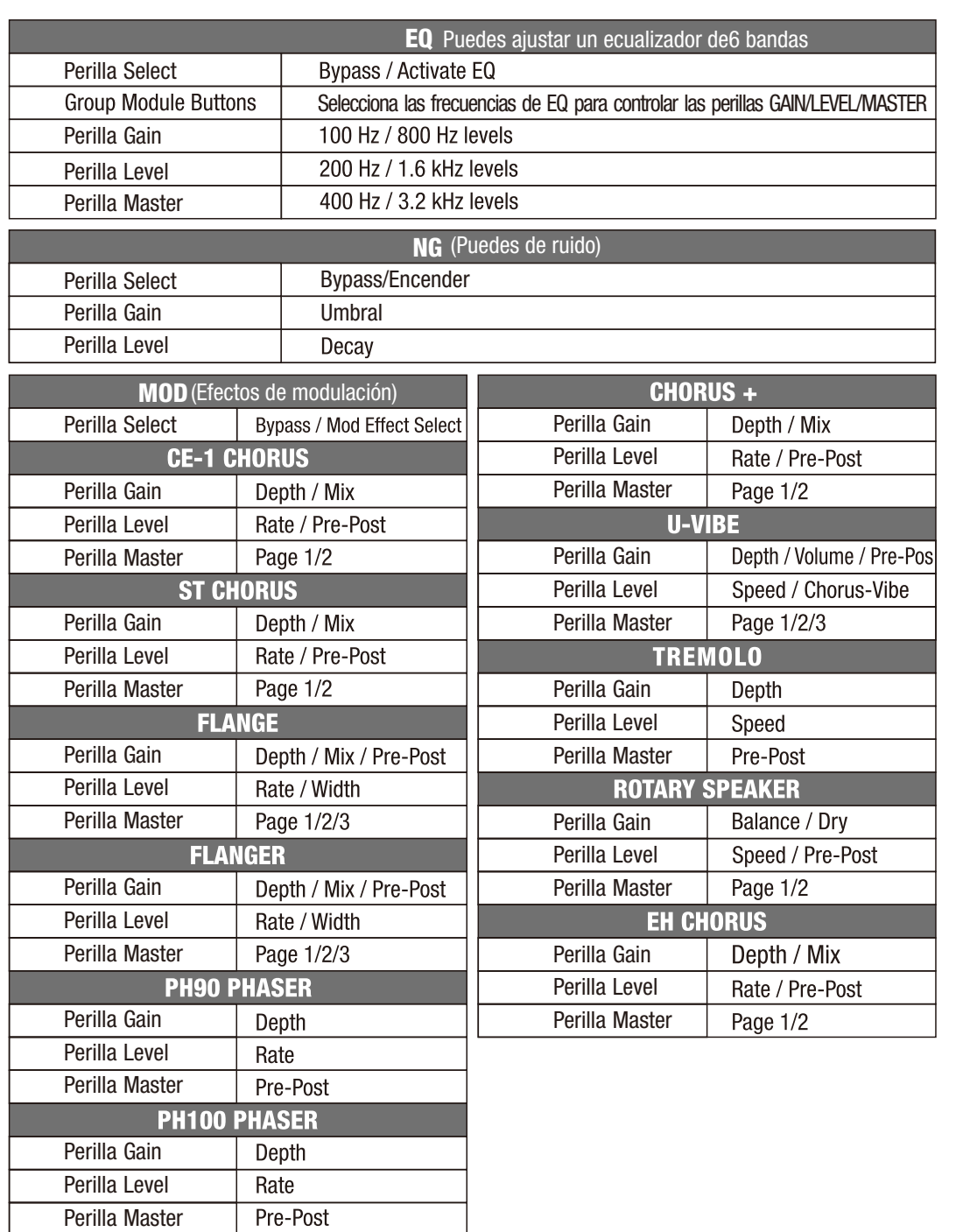

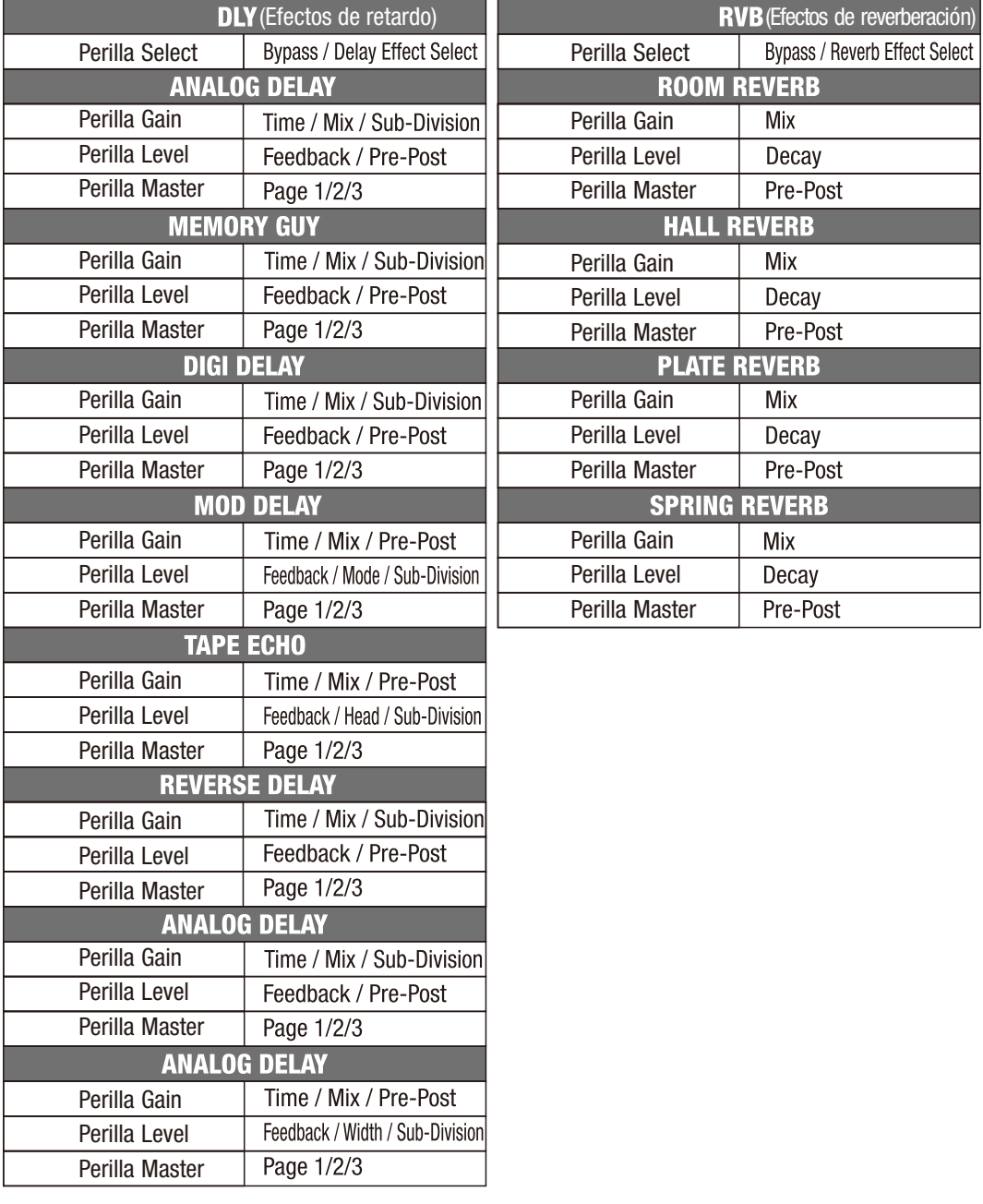

# **Función JAM**

Presiona el botón Jam para activar la función Looper (grabación de bucles), puedes seleccionar un ritmo e Iniciar/Parar la batería con el interruptor bank "UP" y usar las funciones del Looper con el interruptor bank "DOWN".

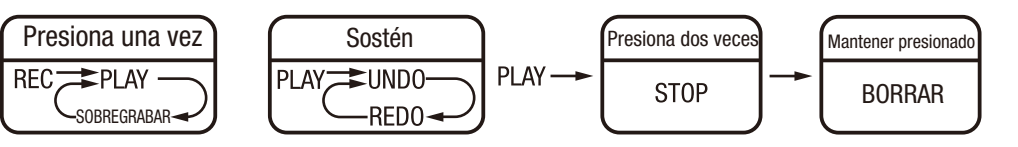

Presiona el interruptor LOOP para grabar y presiona de nuevo para finalizar la grabación; la pista grabada comenzará su reproducción en bucle. Durante la reproducción del bucle, presiona de nuevo el interruptor para grabar otra pista encima (sobregrabación). Después de grabar dos o más pistas sobregrabadas: Al mantener presionado el interruptor LOOP durante 1 segundo, se detendrá sólo la última pista grabada.

Durante la reproducción del bucle, presiona el interuptor dos veces y el bucle se detendrá. Después de que el bucle se detenga, mantén presionado el interruptor durante 1 segundo para borrar el bucle.

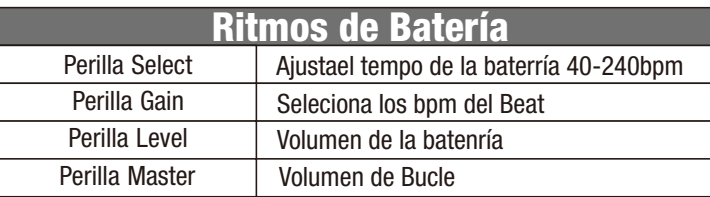

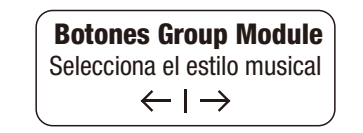

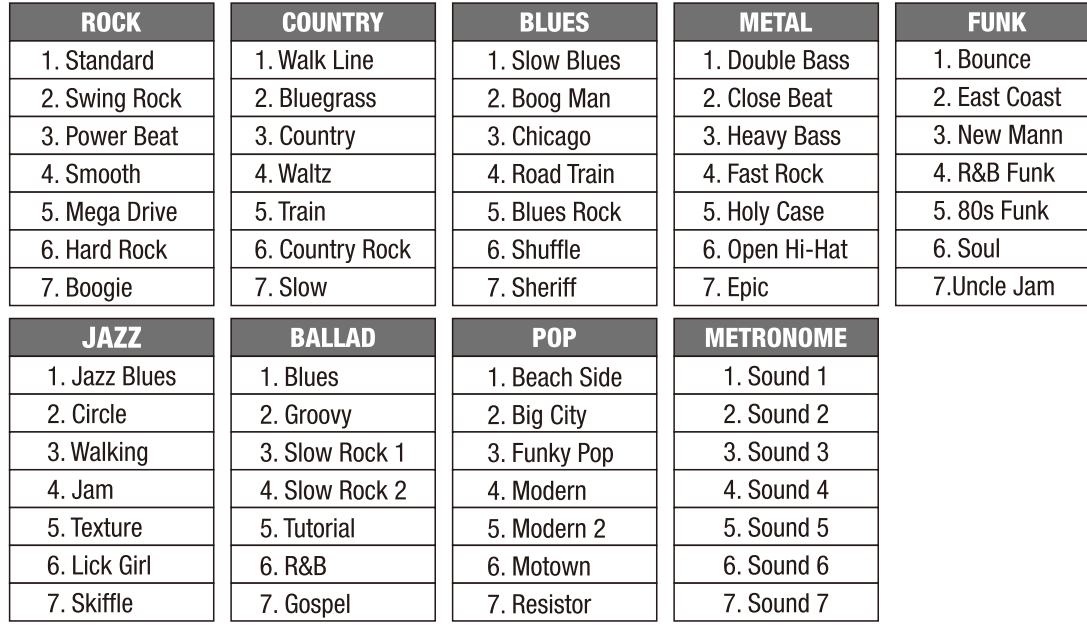

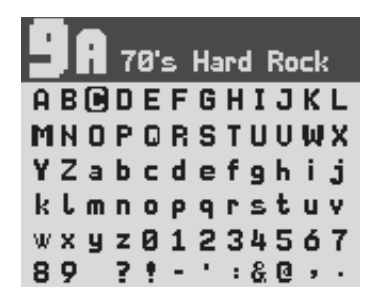

Después de crear tu tono, no olvides GUARDAR antes de cambiar el preset. Al hacer clic en el botón SAVE, puedes editar el nombre del preset.

PERILLA SELECT: Elije la letra

BOTONES MODULE GROUP  $\leftarrow$   $\rightarrow$  : Desplazarse al espacio siguiente/anterior

### **PRECAUCIÓN**

Por favor, emplea adaptadores de corriente de 9V con centro negativo (se incluye en la caja) para operar el MG-300. El conector del instrumento debe estar conectado para que el pedal se pueda encender. Cuando dejes de tocar, por favor desconecta el cable de instrumento y el de corriente. También retira todos los cables conectados para prolongar la vida de tus cables.

## **ESPECIFICACIONES**

- Frecuencia de muestreo: 48KHz
- Convertidor A/D: 32bits
- $\bullet$  Frecuencias de Respuesta: 20Hz-20000Hz  $\pm$  1 db
- $\bullet$ THD+N: < $0.03\%$
- Dinámica: 110dB
- Entrada: -20dB
- Salida: -10 dB
- Alimentación eléctrica: DC 9V ©-(.-e
- Dimensiones: 230(L)x160(A)x58(H)mm

Peso: 754g

\*Las especificaciones y características están sujetas a cambio sin previo aviso.

### **Marcado CE para Estándares Europeos Unificados**

La marca CE que está anexa a las baterías de alimentación de los productos de nuestra compañía está en completa conformidad con el (los) estándar (es) unificados EN 61000-6-3:2007+A1:2011 & EN 61000-6-1:2007 bajo la Directiva del Consejo 2004/108/EC sobre Compatibilidad Electromagnética.

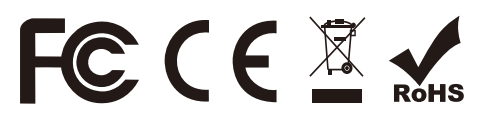